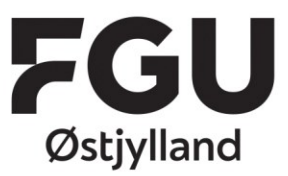

T: +45 86 41 82 00 CVR 39815478 EAN 5798000561724 www.fguoj.dk

## Sådan opretter du en bruger på praxisOnline

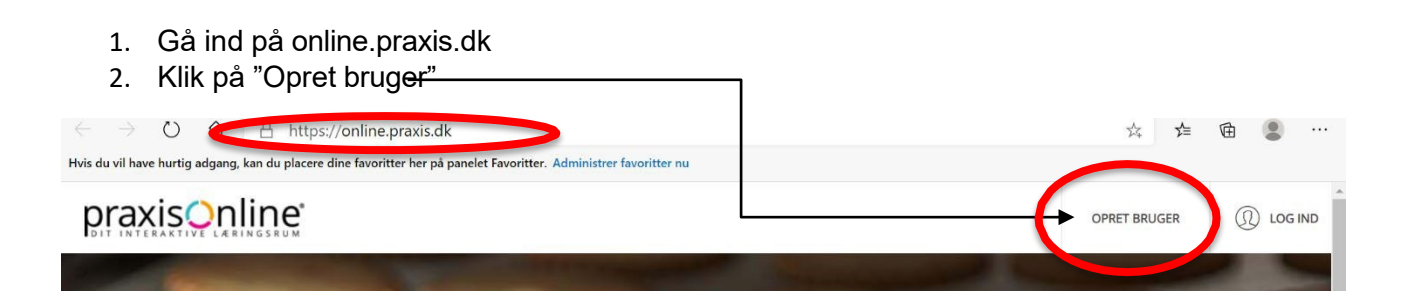

3. Klik på den blå knap, hvor der står Unilogin

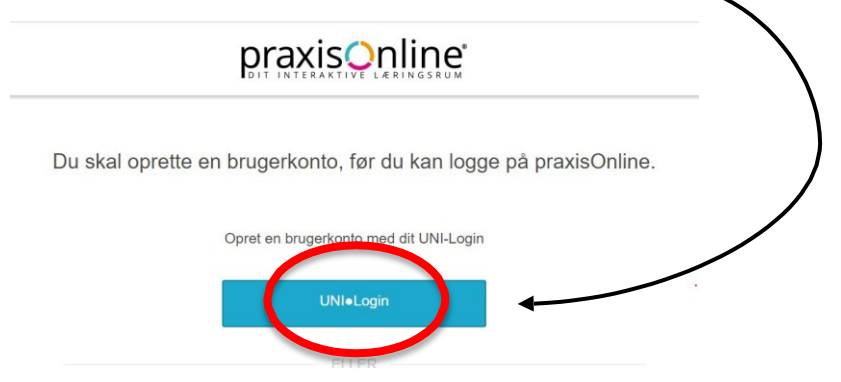

4. Indtast dit Unilogin brugernavn og tryk "Næste"

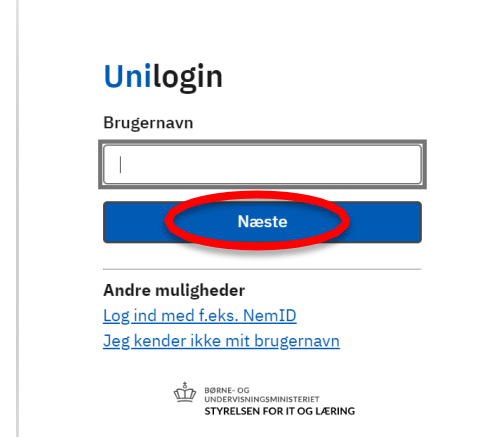

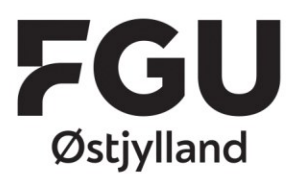

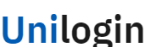

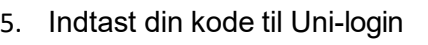

6. Log ind

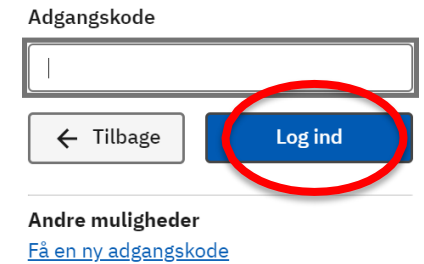

T: +45 86 41 82 00 CVR 39815478 EAN 5798000561724 www.fguoj.dk

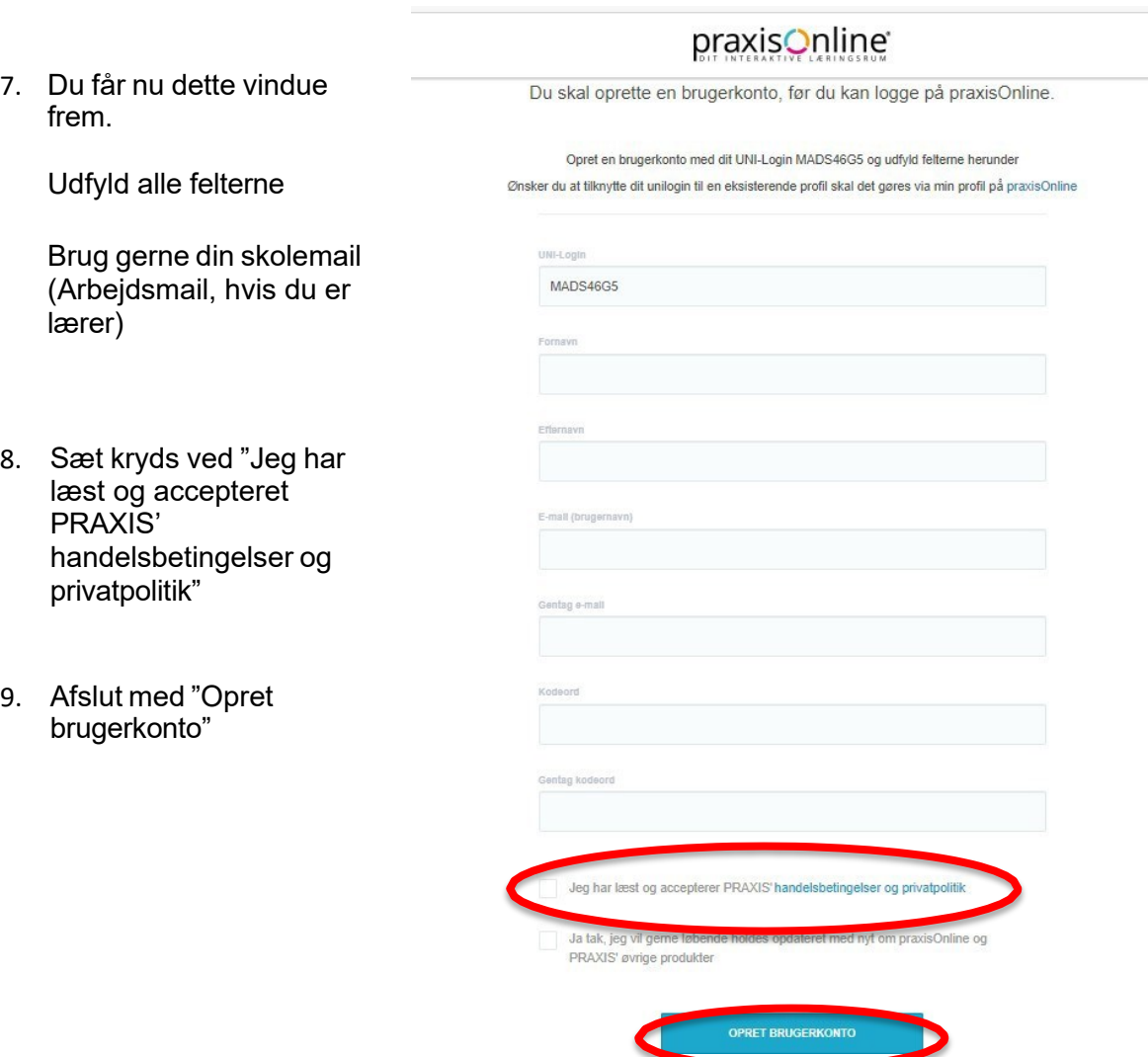

10. Du er nu logget ind og kan se de bøger som du er tildelt af din lærer

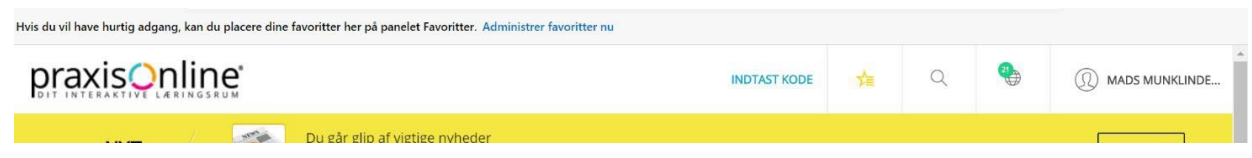